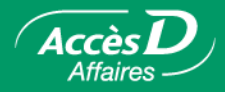

# **Les remises gouvernementales Desjardins - 815 (Québec)**

**Description de la fonctionnalité**

### **Les remises gouvernementales : pour effectuer vos versements aux gouvernements**

AccèsD Affaires vous donne la possibilité de produire vos déclarations fiscales directement par Internet et d'effectuer vos paiements sans tracas, en direct, ou de programmer ces derniers pour qu'ils s'exécutent ultérieurement.

Les formulaires électroniques des déclarations sont semblables aux formulaires papiers que vous connaissez déjà. Vous pouvez remplir le formulaire, le modifier et le supprimer tant que le paiement n'a pas été effectué. Une fois votre déclaration remplie, vous pouvez faire le paiement immédiatement ou plus tard, à la date qui vous convient.

C'est un de vos employés ou votre comptable qui s'occupe de vos remises gouvernementales ? Déléguez tout en gardant le contrôle!

### **Avantages**

- **Simple** Les formulaires sont identiques aux formulaires papier, mais simplifiés.
- **Pratique** Cette fonction permet de remplir les remises gouvernementales à l'avance pour préciser le paiement par la suite à la date qui vous convient. Vous pouvez ainsi programmer à l'avance vos remises pour qu'elles soient exécutées au moment choisi.
- **Utile** Une fois vos données saisies, vous pouvez sauvegarder votre formulaire sur le disque dur de votre ordinateur ou imprimer ce dernier pour le conserver.
- **Sécuritaire** Vous obtenez un numéro de confirmation qui vous indique que Desjardins a bien reçu votre demande.
- **Rapide** Vous éliminez la paperasse habituelle et gagnez ainsi en rapidité.

## **Frais d'utilisation**

Effectuez vos remises gouvernementales par AccèsD Affaires. C'est de la façon la moins coûteuse de procéder pour ce type de transaction. Consultez nos frais de service sur Desjardins.com au [http://www.desjardins.com/fr/entreprises/solutions/operations/frais](https://accesd.affaires.desjardins.com)[service/](https://accesd.affaires.desjardins.com) ou communiquez avec votre directeur de comptes ou un conseiller des Services AccèsD Affaires afin qu'il vous informe sur le forfait de tarification le plus avantageux pour votre entreprise.

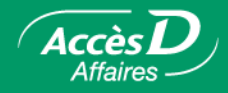

## **Formulaires de déclaration gouvernementale disponibles dans AccèsD Affaires**

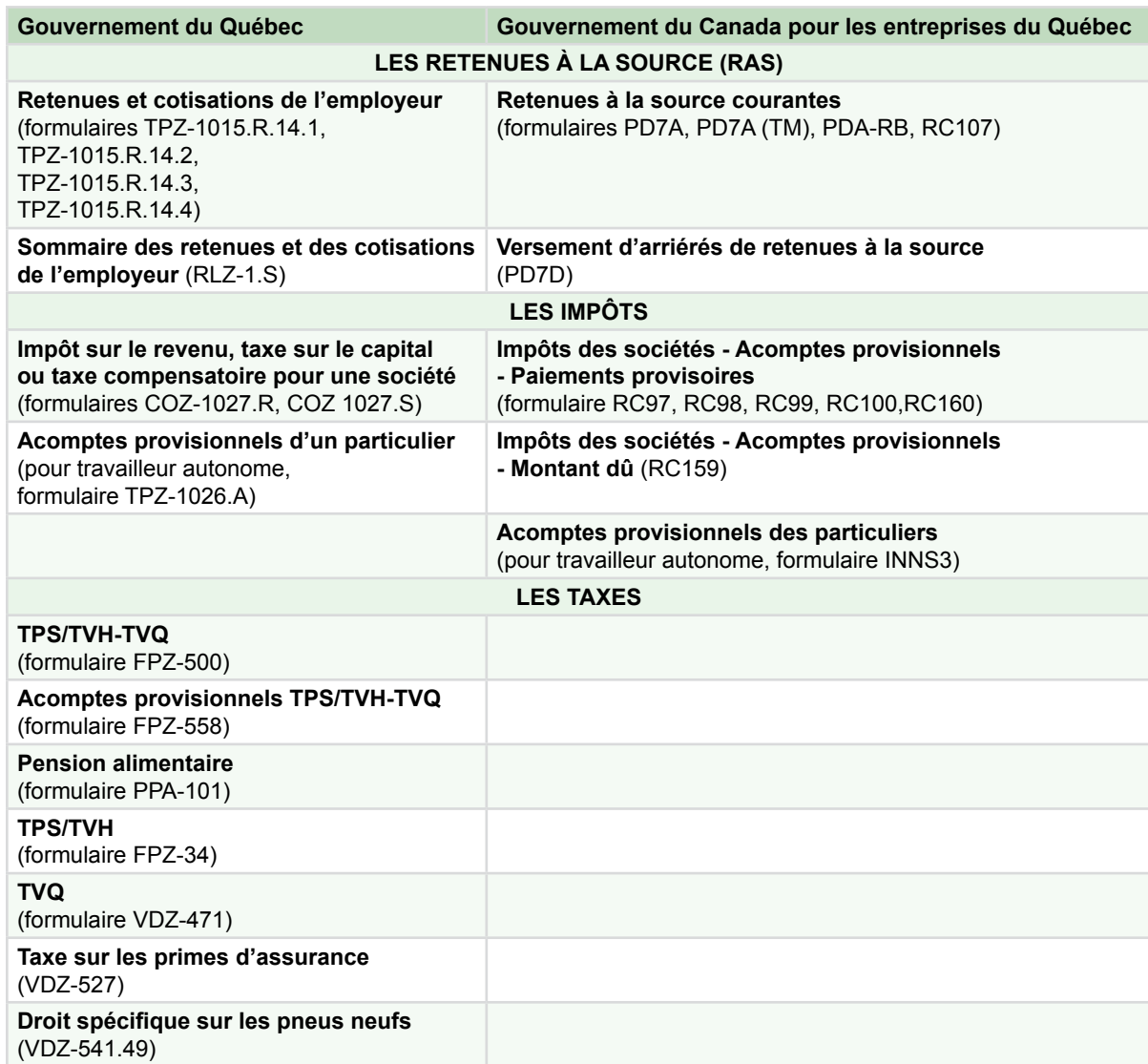

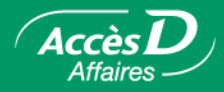

#### **Effectuer vos remises gouvernementales**

**Important!** La première fois que vous utilisez un formulaire de déclaration gouvernementale, vous devez d'abord ajouter ce dernier à la liste des formulaires de remise disponibles au dossier AccèsD Affaires de l'entreprise. Vous référer à la rubrique « Ajouter, modifier ou supprimer un formulaire de déclaration gouvernementale » pour connaître la procédure.

#### **Choisir le formulaire de remise à saisir**

Pour effectuer une remise gouvernementale ou pour expédier votre demande de remboursement au Ministère :

- 1. Sélectionner un formulaire dans la liste des formulaires inscrits à votre dossier.
- 2. Sélectionner l'onglet **Paiements**, puis le menu **Remises gouvernementales**.
- 3. Dans la colonne « Formulaire », sélectionner le formulaire de remise, puis cliquer sur le bouton **Saisir**.

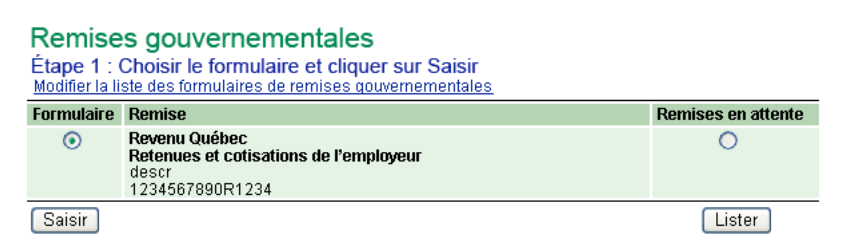

## **Remplir le formulaire de remise**

Le formulaire à remplir vous est présenté contenant déjà les principales informations relatives à votre entreprise.

- 1- Remplir les champs du formulaire comme vous le feriez pour le formulaire papier.
- 2- Vous assurer que le total à remettre correspond à celui que vous aviez calculé.
- 3- Imprimer le formulaire rempli et le conserver pour vos dossiers.
- 4- Cliquer sur **Calculer** (si ce bouton est intégré au formulaire utilisé).
- 5- Imprimer le formulaire, puis cliquer sur **Valider**.

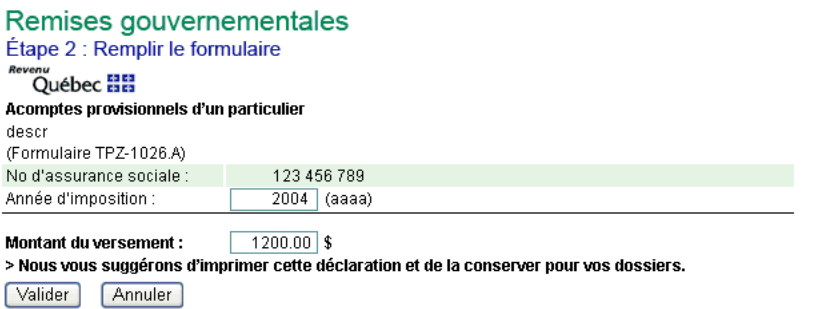

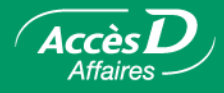

#### **Effectuer la remise**

Si votre déclaration constitue une remise (montant à remettre, à verser ou à payer) au Ministère, vous devez aller à la page-écran « Remises gouvernementales – Étape 3 : Choisir fréquence, date et compte source» pour enregistrer votre paiement. Le montant du paiement s'inscrit automatiquement vis-à-vis la remise correspondante dans la colonne « Montant ».

Pour compléter la transaction, sélectionnez la fréquence vis-à-vis la remise à payer, puis le compte utilisé pour le paiement. Cliquez ensuite sur le bouton **Valider**.

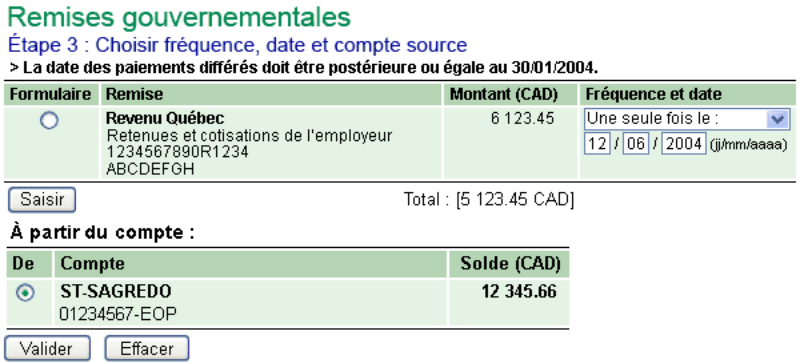

Il ne reste alors qu'à confirmer la transaction en cliquant sur le bouton **Confirmer.**

#### **Pour une demande de remboursement ou lorsque le solde à remettre est à zéro**

Les formulaires de remise suivants permettent de soumettre une demande de remboursement au Ministère :

- **TPS/TVH-TVQ** (formulaire FPZ-500)
- **TPS/TVH** (formulaire FPZ-34)
- **TVQ** (formulaire VDZ-471)

Si la déclaration constitue une demande de remboursement au Ministère (ou une remise à zéro), la page-écran ci-dessous s'affiche une fois que vous avez rempli les champs de votre formulaire de déclaration, puis cliqué sur les boutons **Calculer** et **Valider**. Il ne reste qu'à indiquer la **fréquence** et la **date** à laquelle vous désirez faire parvenir votre déclaration au Ministère, puis à cliquer sur le bouton **Valider** pour transmettre votre déclaration.

#### Remises gouvernementales

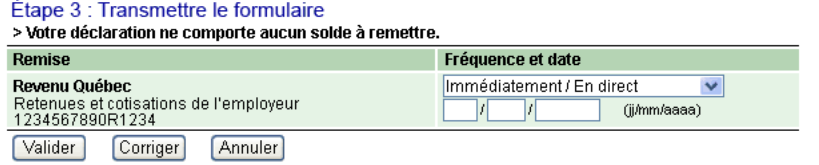

**Note :** Cette page-écran vous est présentée également pour vous permettre de choisir le moment de la transmission de votre formulaire de déclaration lorsque le solde à remettre est à zéro.

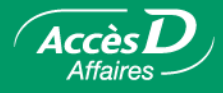

### **Ajouter, modifier ou supprimer un formulaire de déclaration gouvernementale**

#### **Ajouter un formulaire de déclaration au dossier AccèsD Affaires de l'entreprise**

Un formulaire de remise doit d'abord être enregistré au dossier AccèsD Affaires et personnalisé selon les données d'identification de l'entreprise enregistrées au Ministère. Par la suite, l'entreprise devra utiliser les formulaires contenus à son dossier pour transmettre ses déclarations ou ses remises à ce dernier. Pour ce faire :

- 1. Sélectionner l'onglet **Entreprise**, puis le menu **Remises gouvernementales**.
- 2. Cliquer sur le bouton **Ajouter un formulaire**.
- **Note :** Le lien « Ajouter un formulaire » peut aussi être utilisé pour accéder à la liste des formulaires à ajouter.

#### Remises gouvernementales

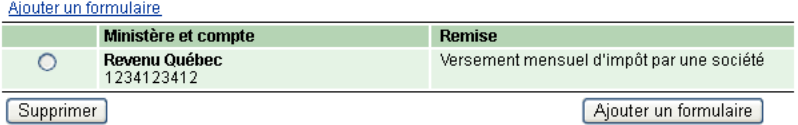

À la page-écran « Ajout de formulaires », remplir les champs contenant les données d'identification de votre entreprise dans le formulaire approprié. Cliquez sur le bouton **Valider**. Le formulaire est ensuite porté à votre dossier entreprise pour la saisie ultérieure des informations à transmettre au Ministère.

#### Ajout de formulaires

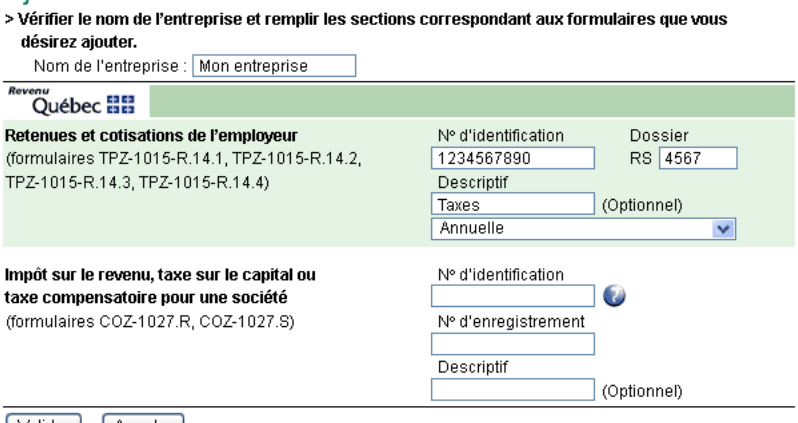

[Valider ] [Annuler]

L'information saisie au champ « Nom de l'entreprise » est intégrée aux différents formulaires de remise de L'Agence du revenu du Canada (ARC). L'ARC exige que cette information fasse partie des données qui lui sont transmises relativement à votre déclaration. Il faut donc remplir ce champ une seule fois afin de vous assurer que le nom de votre entreprise figure bien à chacun de ces formulaires lorsque vous aurez à les utiliser.

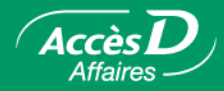

#### **Retirer un formulaire de déclaration**

- 1. Sélectionner l'onglet **Entreprise**, puis le menu **Remises gouvernementales**.
- 2. Cliquer sur la pastille qui correspond au formulaire à retirer de la liste.
- 3. Cliquer sur le bouton **Supprimer**; le dossier sera retiré de la liste.
- **Important !** Si vous avez enregistré des paiements différés pour ce formulaire, ces derniers seront exécutés comme prévu.

#### **Modifier un formulaire de déclaration**

Un formulaire de déclaration ne peut être modifié; il faut le retirer de la liste et ajouter un nouveau formulaire au dossier entreprise pour pouvoir ensuite y apporter les modifications requises. Pour ce faire :

- 1. Sélectionner l'onglet **Entreprise**, puis le menu **Remises gouvernementales**.
- 2. Cliquer sur la pastille qui correspond au formulaire à modifier.
- 3. Cliquer sur le bouton **Supprimer**.
- 4. Cliquer sur le bouton **Ajouter un formulaire** pour ajouter le nouveau formulaire à la liste.

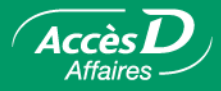

## **Questions et réponses**

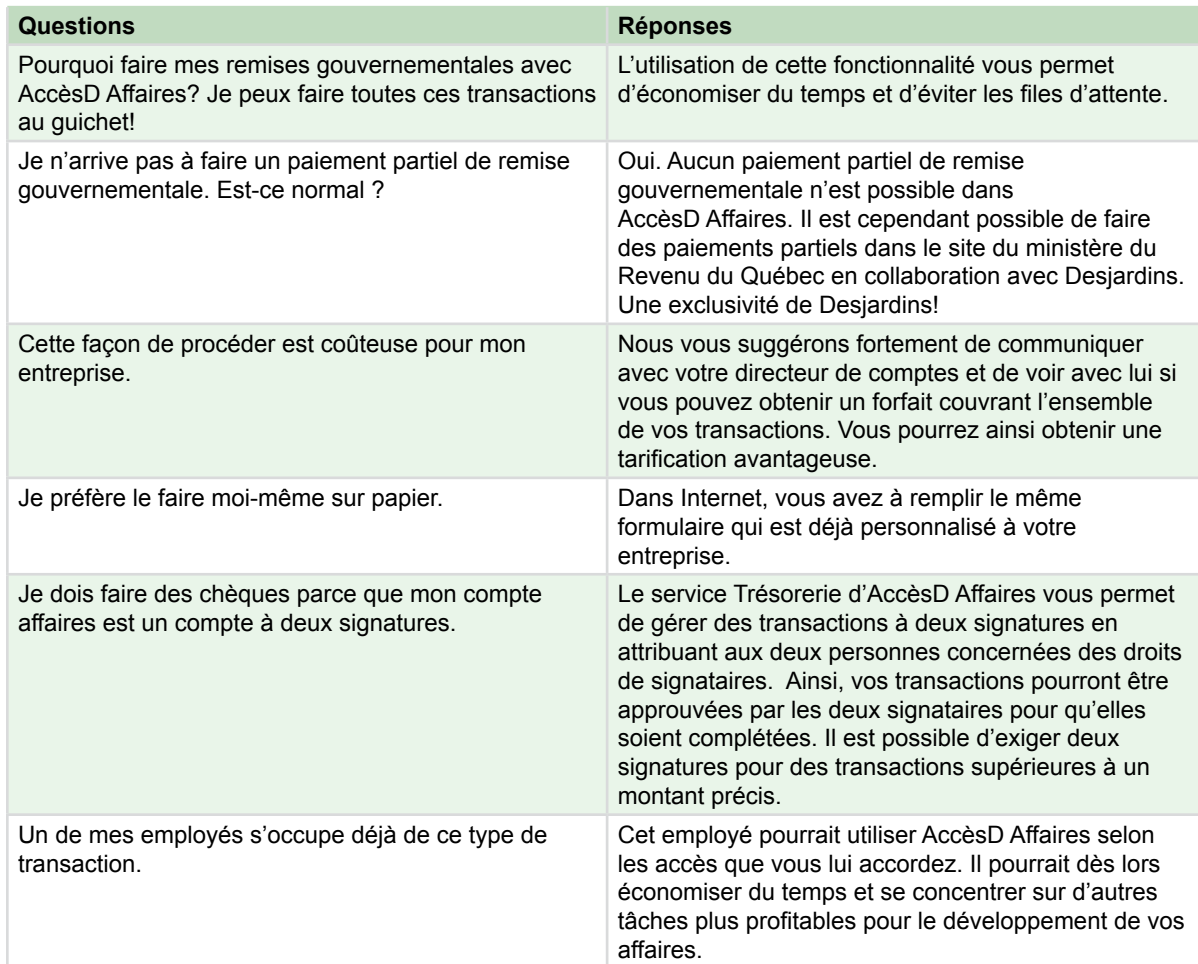

Besoin de plus d'information sur cette fonctionnalité ?

1 877 ACCÈSD A

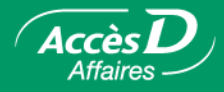

#### **Informations techniques**

Le service de remises gouvernementales vous permet de transmettre aux ministères du revenu provincial et fédéral les déclarations gouvernementales et les paiements ou les demandes de remboursement qui y sont associés.

#### **Les déclarations**

Les formulaires électroniques ne doivent être utilisés que par les entreprises établies au Québec. Sont disponibles :

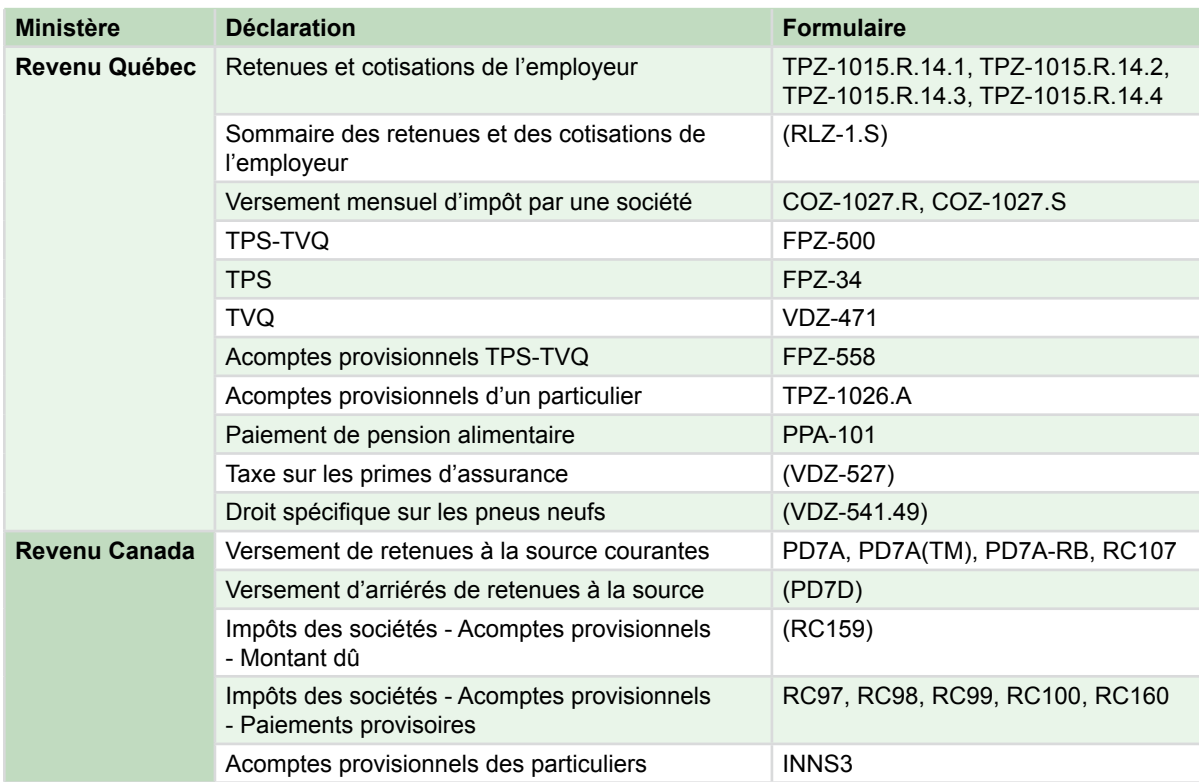

Le paiement d'une déclaration gouvernementale ne peut pas s'exécuter de façon répétitive.

Les remises des déclarations gouvernementales doivent être faites à partir d'un compte d'opérations (EOP) ou d'un compte d'épargne stable (ES) ordinaire de type entreprise.

Les paiements partiels ne sont pas acceptés.

La totalité du paiement doit être prélevée dans un seul compte.

La date du paiement ne doit pas être postérieure de plus de 90 jours à la date du jour.

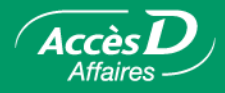

#### **Le numéro d'identification et le numéro d'entreprise**

Le numéro d'identification et le numéro d'entreprise du Québec (NEQ) sont utilisés par Revenu Québec pour déterminer de quelle entreprise provient la déclaration. Revenu Canada utilise le numéro d'entreprise ou numéro de compte.

Lorsque vous ajoutez des formulaires à votre dossier, ayez en main vos formulaires papier afin d'intégrer à vos formulaires électroniques le numéro d'identification et le numéro d'entreprise.

Nous nous assurons que le format de ces numéros est valide; cependant, nous ne pouvons pas vérifier si ces numéros sont bien ceux de votre entreprise. À votre premier paiement, il serait prudent de vérifier si le ministère du Revenu a bien porté le paiement à votre compte.

#### **Disponibilité du paiement au ministère du Revenu**

Lorsque vous remplissez une déclaration, celle-ci n'est pas transmise directement au ministère du Revenu. Pour éviter des pénalités de retard, respectez les heures de tombée indiquées à la convention d'utilisation.

#### **Inscription en ligne aux remises gouvernementales**

Si vous utilisiez déjà le paiement de factures avant que le service de remises gouvernementales ne soit rendu disponible dans AccèsD Affaires - donc, si votre dossier est ouvert avec service de paiement de factures actif depuis juin 2000 - vous pouvez vous inscrire en ligne au service de remises gouvernementales

- 1. Sélectionner l'onglet **Entreprise**, puis le menu **Remises gouvernementales**.
- 2. Cliquer sur le bouton **Pour compléter des déclarations gouvernementales**. Une nouvelle page-écran vous permettant de prendre connaissance des conditions d'utilisation du service et de vous inscrire vous sera présentée.

Dans le cas contraire, vous avez automatiquement accès au service de remises gouvernementales.

### **Delai de traitement des remises**

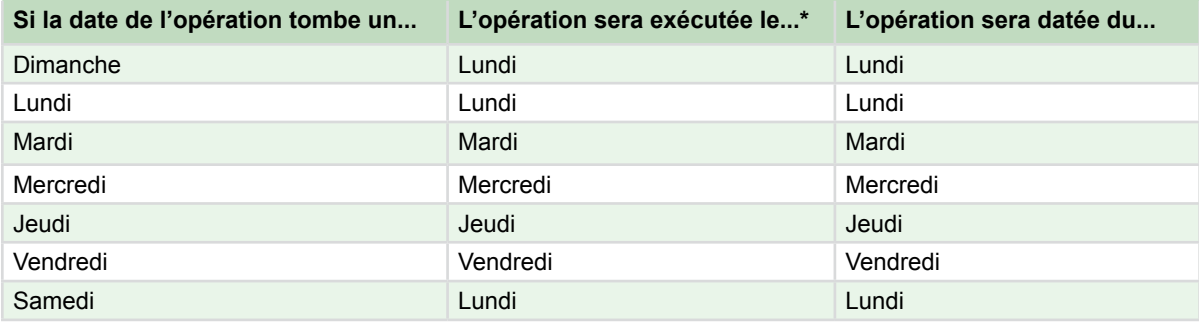

\* Les opérations de remises gouvernementales s'exécutent en début d'avant-midi..